# **LMV1089 Noise Suppression Microphone Amplifier Demo Board User's Guide**

**Contents**

- The LMV1089 evaluation kits contain the following:
- LMV1089RL/LMV1089VY Demonstration Board
- Mini USB Board

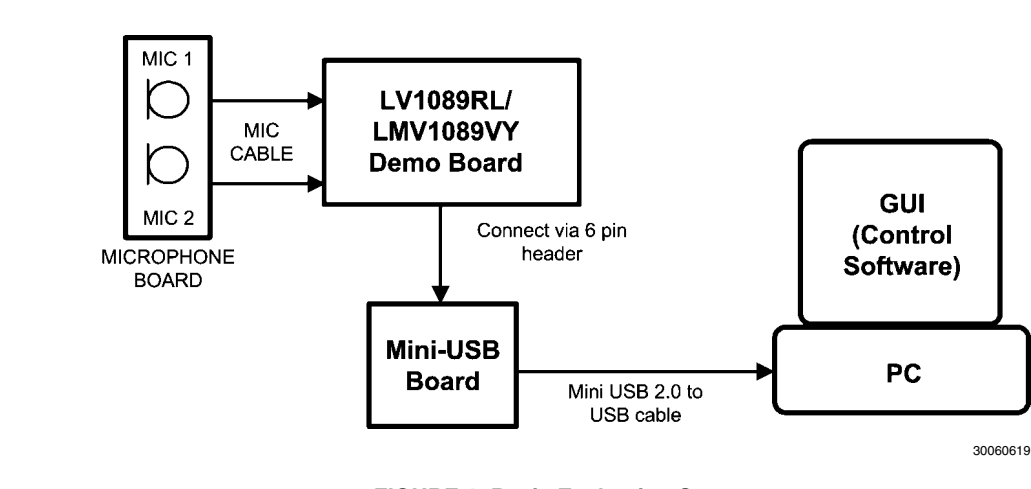

National Semiconductor Application Note 1832

> • Control Software GUI Microphone board Microphone cable

• Mini USB 2.0 to USB cable

Nisha Patel June 16, 2009

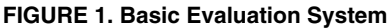

### **Introduction**

The LMV1089 demo board offers the means for easy evaluation of the LMV1089 Dual input, Far Field Noise Suppression (FFNS) Microphone Amplifier with Automatic gain Ability and Differential Outputs. This board has the LMV1089 mounted

on the PCB together with surrounding components ready for evaluation. This board offers interfaces for connecting two microphones and an I2C interface for controlling the settings of the LMV1089. The automatic calibration mechanism integrated in the LMV1089 can be operated by I2C control or by control of the CAL pin.

**AN-1832 AN-1832**

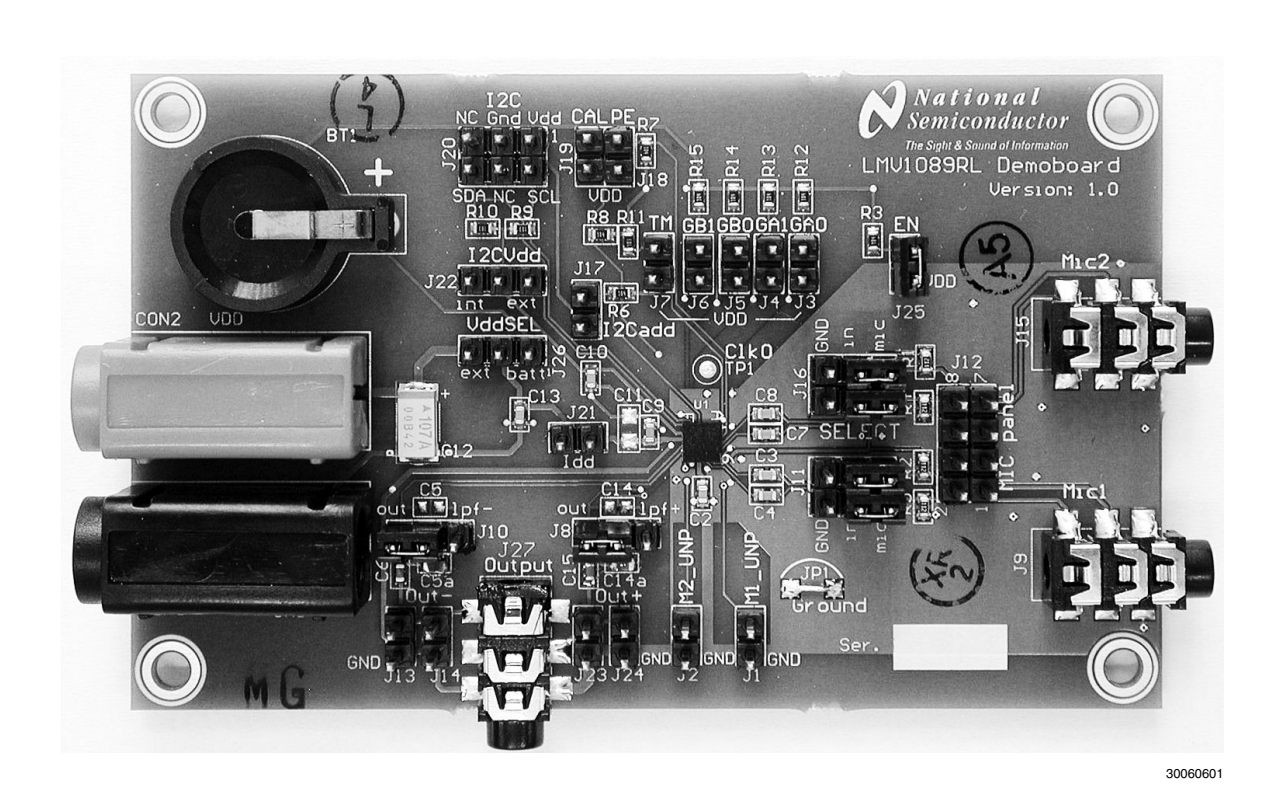

#### **FIGURE 2. The LMV1089RL Demo Board**

### **General Description**

The LMV1089 is a fully analog dual input, differential output, microphone array amplifier designed to reduce background acoustic noise, while delivering superb speech clarity in voice communications applications. The LMV1089 incorporates calibration circuitry which may be initiated by either an I2C command or by a logic level control on a separate input pin. The calibration sequence compensates for gain and frequency response variations of the microphones used with the LMV1089, eliminating the need to use expensive matched microphone sets. The calibration data is stored in the internal EEPROM memory. The LMV1089 has two differential input microphone amplifier channels plus far field noise suppression (FFNS) processing circuitry. The amplifiers and FFNS circuitry are adjustable for gain differences in the MIC channels of 6dB. The frequency response variations of the microphones over the voice band frequency range can also be adjusted for differences of ±3dB. The compensation or calibration function is achieved via memory stored coefficients. These are determined when the FFNS calibration function is activated. The purpose of the calibration sequence is to choose the optimized coefficients for the FFNS circuitry for the given microphones, spacing, and acoustical environment.

### **Operating Conditions**

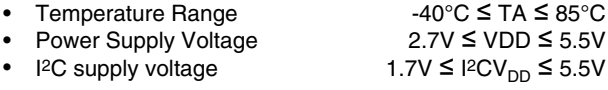

### **LMV1089 Demo Board Features**

With the LMV1089 demo board, evaluation of the noise suppression function of the LMV1089 is very convenient. This board makes it easier to measure most of the characteristics of the LMV1089 that can be found in the LMV1089 data sheet. To facilitate this there are various connections to apply test signals and measure output signals and supply currents. These connections are described later in this document. The LMV1089 demo board can also be hooked up in a test application to evaluate the operation of the FFNS system. There are connectors for microphone inputs and processed outputs. The LMV1089 demo board is equipped with a generic 6 pin header for I2C interfacing to the part.

The physical effect of the operation of the noise suppressions function will result in a first order high-pass behavior with a corner frequency at about 2 kHz. (The corner frequency is application and construction dependent). In most application containing the LMV1089 there will be a low pass filter required that will correct for this high-pass effect. This low-pass filter can be configured at the differential output stages of the LMV1089. The LMV1089 demo board provides the means to easily change the cutoff frequency of that filter by connecting the frequency determining capacitors to headers on the PCB.

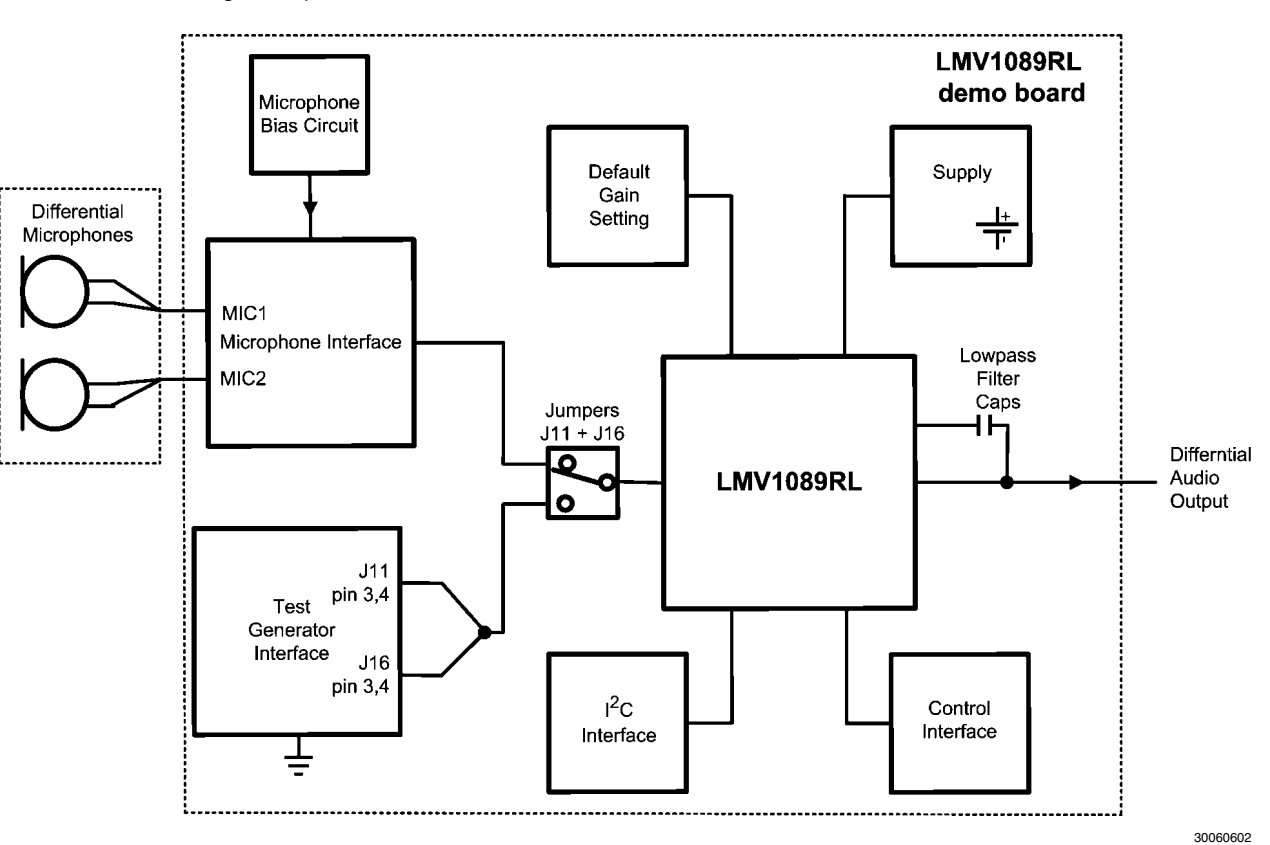

**FIGURE 3. The LMV1089RL Demo Board Block Diagram**

### **Power Supply of the LMV1089VY Demo Board**

The LMV1089VY demo board provides three (3) possible sources for the power supply. The first one is using the external supply via header J12 for  $V_{DD}$  and GND. The I<sup>2</sup>CV<sub>DD</sub> pin can get its supply from the  $V_{DD}$  pin by shorting pin 1 of J21 to pin 1 of J22 using a jumper.

The second source of power supply is a small battery placed in the battery holder mounted on the PCB. For a limited time, the demo board can be operated from the board battery (CR1220 placed in the battery holder BT1). To operate the board using a battery the jumper on J26 should be placed between pin 2 and pin3, and pin 1 of J21 should be shorted to pin 1 of J22 using a jumper.

The third source of power is via the I2C interface header J20. This is the default configuration of the LMV1090VY demonstration board. Using this configuration and a mini USB board eliminates the need for a separate power supply for evaluation. Supplying the demo board is possible by connecting jumpers on headers J21 and J22.

### **Power Supply of the LMV1089RL Demoboard**

The LMV1089RL demoboard provides three possible sources for the power supply. One is the external supply via the banana connectors CON2 and CON3 (see *Figure 4*), another is a small battery placed in the battery holder mounted on the PCB (see *Figure 4*), the third is via the I2C interface.

When using an external supply, the LMV1089 demoboard will receive its power supply via the banana connectors CON2 and CON3. In this mode, the jumper on J26 (see *Figure 4*) is placed between pin 2 and pin 3.

For a limited time, the demoboard can also be operated from an on board battery (CR1220 placed in the battery holder BT1). To operate the board on the on board battery supply, the jumper on J26 must be removed from pin 2 and pin 3 and it must be place placed between pin 1 and pin 2.

It is possible to supply the LMV1089 via the I2C interface header J20 (see Figure 6). Using this configuration and a USB – I2C convertor board eliminates the need for a separate power supply for evaluation. Supplying the demoboard this way is possible by connecting pins 1 and 3 of the  $I^2CV_{DD}$  supply selection header J22 (see Figure 6). This is the default configuration for the LMV1089RL demoboard.

Note: Never have the on board battery and the normal power supply enabled at the same time.

Note: Never connect all three pins (pin 1, pin 2 and pin 3) of J26 together.

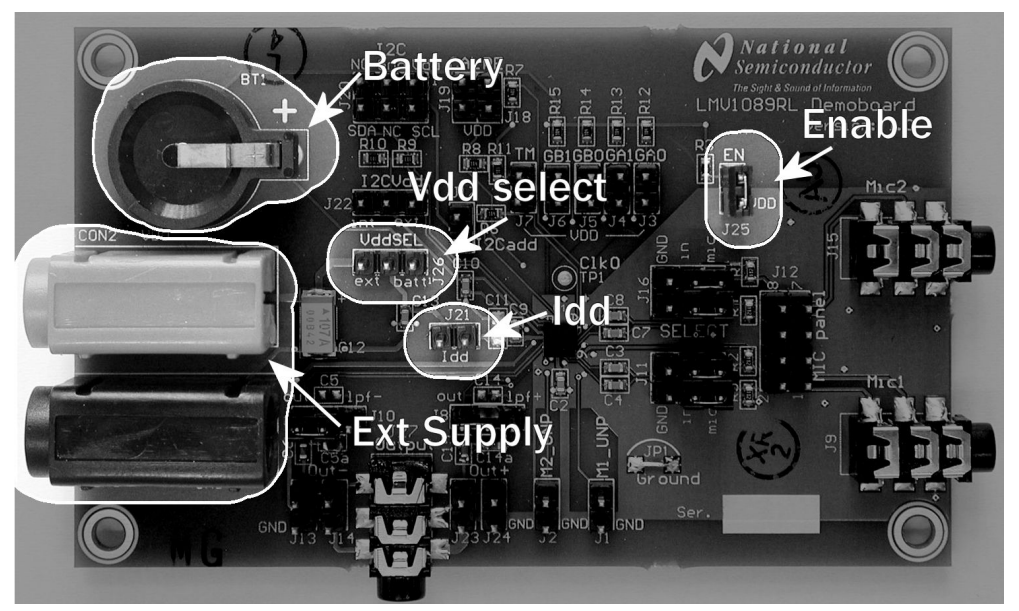

30060604

**FIGURE 4. Power Supply Connectors and Headers**

#### **Measuring the LMV1089 Supply Current (I<sub>DD</sub>)**

The supply current  $(I_{DD})$  of the LMV1089 mounted on the demoboard should not be measured by measuring the current flowing into CON2 as this includes not only the supply current  $(I_{DD})$  of the part but also will include pull-up and pull-down currents and  $I^2CV_{DD}$  current. To measure the true  $I_{DD}$  of the LMV1089, the jumper on J21 (see *Figure 4*) should be removed and a DMM in a proper current range should be mounted instead. In normal operation the supply current of the LMV1089 will be 1.1mA (typ).

Note: The LMV1089 can for a short time (<200ms) draw up to 50mA supply current during the programming of the EEprom.

#### **Enable Pin**

The enable pin must be logic high for operating the on board LMV1089. This is done by placing a jumper on header J25 (see *Figure 4*).

### **Adjustable Gain**

The LMV1089 has two gain stages where the gain can be adjusted to meet the requirements for the application . There is a pre amplifier and a post amplifier gain that can be varied independent of each other (Note 2). In most applications the gain will be set via the I2C interface.

#### **Setting the Default Gain**

The LMV1089 provides 4 pins GA0, GA1, GB0 and GB1(see *Figure 5*) to set the default gain settings at power up of the device. This is convenient for applications without a micro controller . The default gain of the preamplifier is controlled by the GA0 and GA1 pins and can be set by wiring those pins to either  $V_{DD}$  or GND. In this way, one of the four possible values in the 12dB to 36dB range is selected. The default post amplifier gain is set in the same way by connection the GB0 and GB1 to either  $V_{DD}$  or GND to select a gain between 6dB and 15dB. Setting the gain of the preamplifier and post amplifier via the I2C interface will override this default gain.

The default gain is only read and set during power up of the device. Toggling the logic level of the enable pin (EN) will not change the current gain setting of the part. Any gain setting done via the I2C interface will remain valid until the part is powered down.

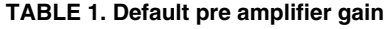

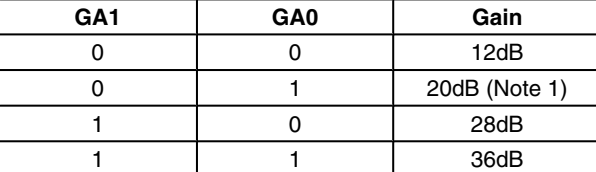

#### **TABLE 2. Default post amplifier gain**

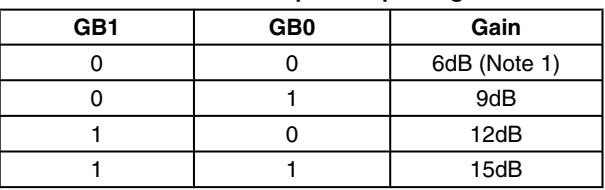

**Note 1:** Default value used for performance measurements.

**Note 2:** See the application section of LMV1089 data sheet for a more detailed explanation of the gain budget.

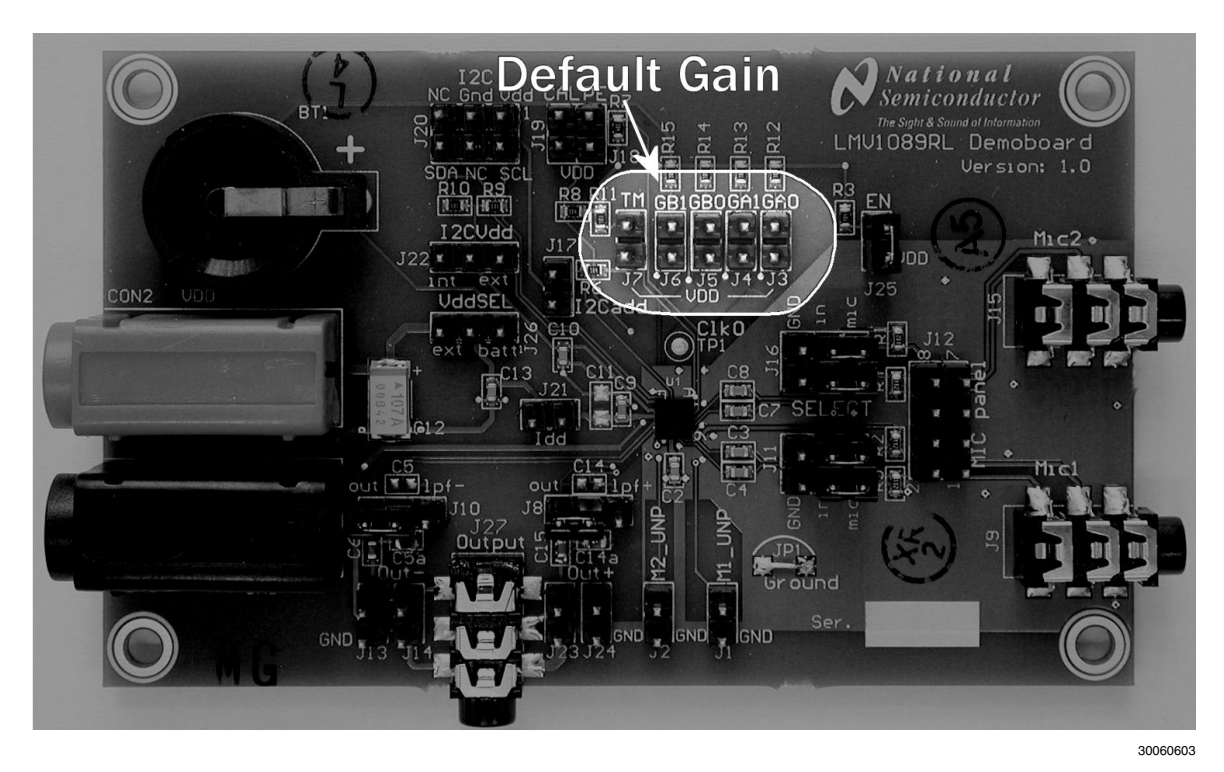

**FIGURE 5. Headers for Default Gain**

### **The On Board I2C Compatible Interface**

The I2C Compatible Interface that is available on the LMV1089 demoboard is located at the header J20 with an indication ' I2C' printed on the PCB (see *Figure 6*). The signals on this header are described in *Table 3*.

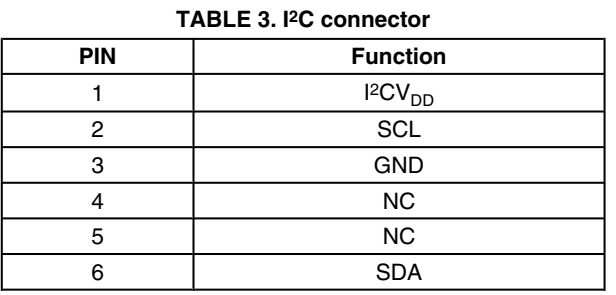

The SCL pin and the SDA pin both have a 10kΩ pull-up resistor to  $I^2CV_{DD}$ mounted on the PCB.

#### **Controlling I<sup>2</sup><b>CV**<sub>DD</sub>

The supply voltage for the I2C interface of the LMV1089 can be selected with the jumper on J22 (see *Figure 6*).

With the jumper between pin 2 and pin 3 the I<sup>2</sup>C interface levels will be related to supply voltage of the LMV1089.

With the jumper between pin 1 and pin 2 the I2C interface levels will be related to the voltage supplied via pin 1 at the I 2C interface connector J20.

Note: To avoid possible damage to the LMV1089 part, the  $I2CV<sub>DD</sub>$  voltage should not exceed the  $V_{DD}$  voltage.

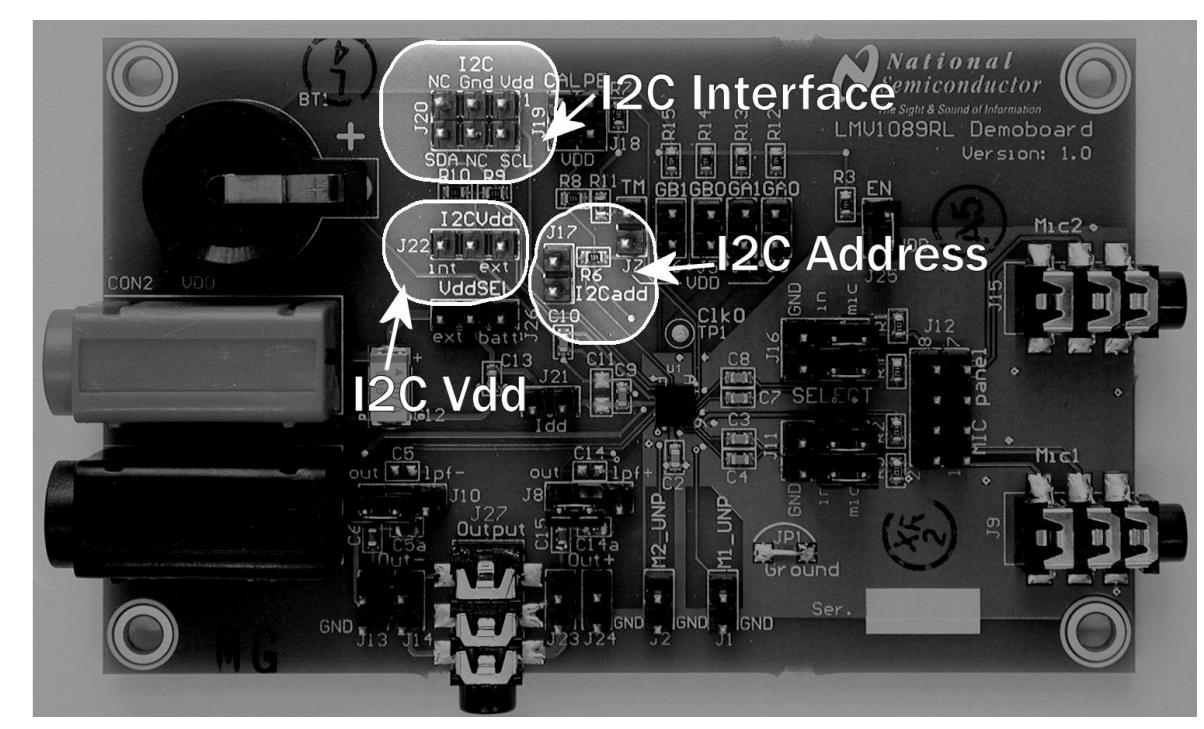

300606f5

#### **FIGURE 6. I2C Compatible Interface**

The I2C address on which the registers of the on board LMV1089 can be accessed is selected with the jumper on header J17 (see *Figure 6*).

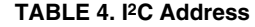

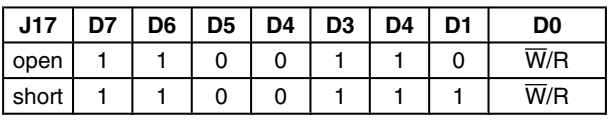

### **LMV1089 Control Demo Software**

Together with the LMV1089 demo board, there is a software package available that can assist in evaluation, programming, and testing of the LMV1089 chip via the I2C Interface. This software is operated via the graphical user interface as shown in *Figure 7*. This software provides two groups of functions.

In the top half of the screen there are functions like:

- Enable and Disable the microphone amplifiers
- Muting the microphone input amplifiers
- Controlling the pre- and post-amplifier gain
- A 'DEFAULT' button for resetting the part to its uncalibrated state

The functions in the bottom half of the screen are mostly used for manual calibration (Note 3):

- Gain difference compensation (Gain Calibration)
- Frequency response difference compensation (Calibration Pattern Presets)
- Button to write the manual calibration date (Program Calibration)
- Button to read the calibration date (Read coefficiens)

**Note 3:** Using Manual Calibration is described in more detail in the application section of the LMV1089 data sheet.

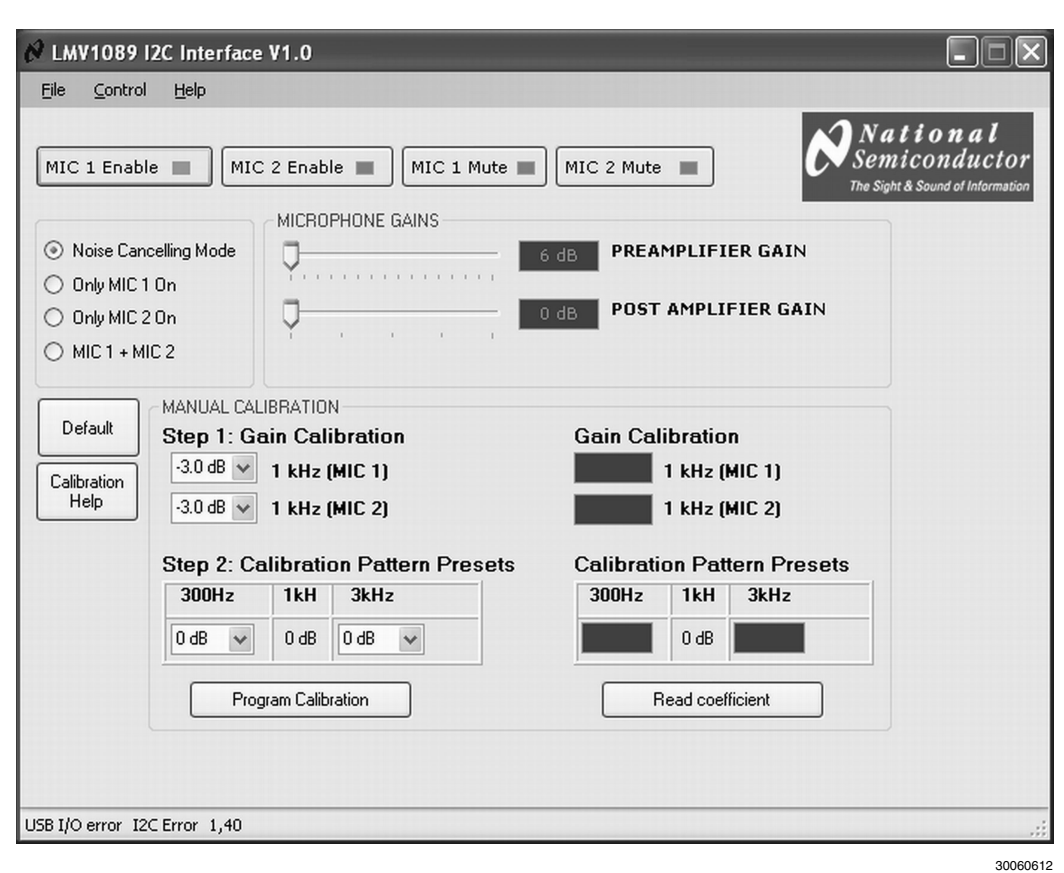

**FIGURE 7. Control Demo Software GUI**

### **Measuring Characteristics of the LMV1089**

#### **Important:**

Whenever the LMV1089 part calibration data is stored into the EEPROM, some parameters like Gain will differ from the measured data in the datasheet. This is due to the nature of the calibration system which equalizes the gain between the two microphone channels. To measure the characteristics of the part as described in the data sheet tables, the part should not be calibrated. The part can be set in 'un-calibrated state' via the I2C interface by operating the *Default* setting button (see *Figure 7*) in the graphical user interface of the program that is available from National.

#### **Connecting to an Audio Tester**

For measuring the performance of the part as described in the data sheet tables, there will be no header placed on J11 and

J16 (see *Figure 8*), while J21 and J25 (see *Figure 4*) must be shorted to supply and enable the part and the headers J18 and J19 (see *Figure 8*) that are used for automatic calibration are open.

The outputs of the generator are connected differentially to J11 and J16 where the (+) and (-) signals are applied to pin 3 and 4 and where pin 5 and 6 on J11 and J16 are ground connection for shielding.

In a similar way the differential outputs of the LMV1089 can be connected to the differential inputs of a tester via J14 and J24 (see *Figure 8*). Pin 2 of the header must be connected to the (+) and (-) inputs of the tester. Pin 1 of these headers are ground pins that can be used for shielding. Optionally the tester can also be connected via the 3.5mm jack at J27 (see *Figure 8*).

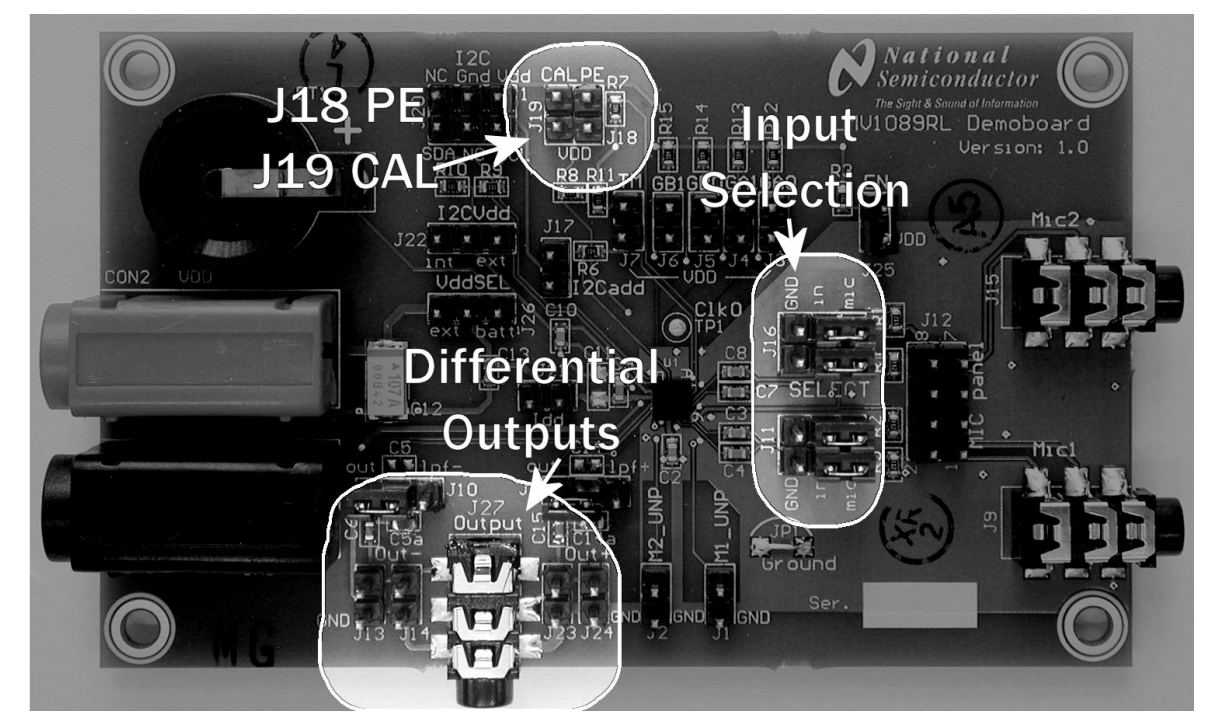

30060606

**FIGURE 8. Audio tester connections**

#### **Unprocessed\_Output Pins**

The individual stereo output signal of the two microphone channels MIC1 and MIC2 are available at the corresponding outputs of the LMV1089 M1\_UNP and M2\_UNP. These signals are available at the headers J1 and J2. (see *Figure 9*).

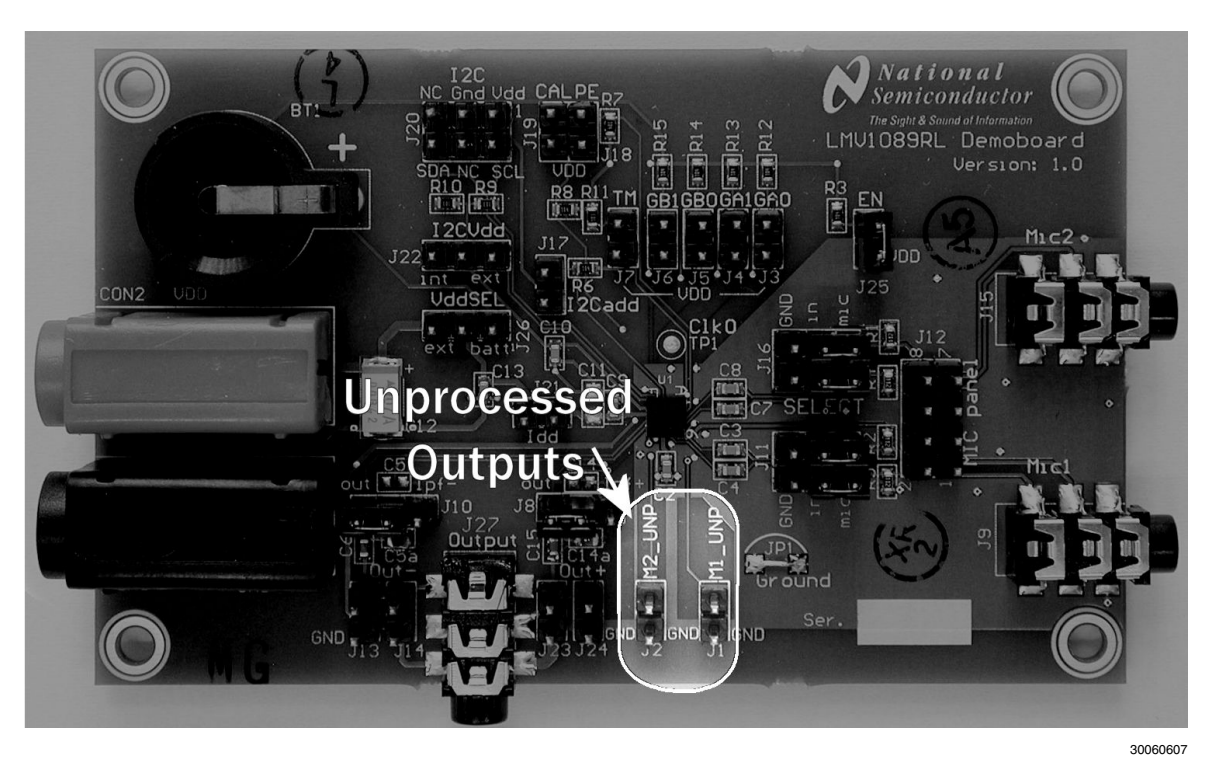

**FIGURE 9. Unprocessed Audio Outputs**

#### **Connecting Microphones to the LMV1089 Demoboard**

The demoboard can be used to connect a set of two microphones to the LMV1089 to evaluate the performance of the LMV1089 in a customer application. To enable these microphone input connectors, the jumpers on header J11 and J16 (see *Figure 10*) must be placed between pin 3–5 and pin 4– 6 of both headers. Microphones can also be connected to 3.5mm connectors J9 and J15 (see *Figure 10*). The LMV1089RL demoboard has a provision to place a small PCB on J12 (see *Figure 10*) on which two microphones can be mounted.

Microphones that are connected to the PCB receive a low noise  $2V_{DC}$  power supply via resistors R1, R2, R4 and R5 mounted on the LMV1089 demoboard.

For situations where microphones are used which do not allow for a DC voltage, these microphones should be connected in a similar way as connecting the audio tester to the inputs. The jumpers from J11 and J16 (see *Figure 8*) must be removed and one microphone is connected between pin 2 and pin 4 of J11 and the other microphone is connected between pin 2 and pin 4 of J16.

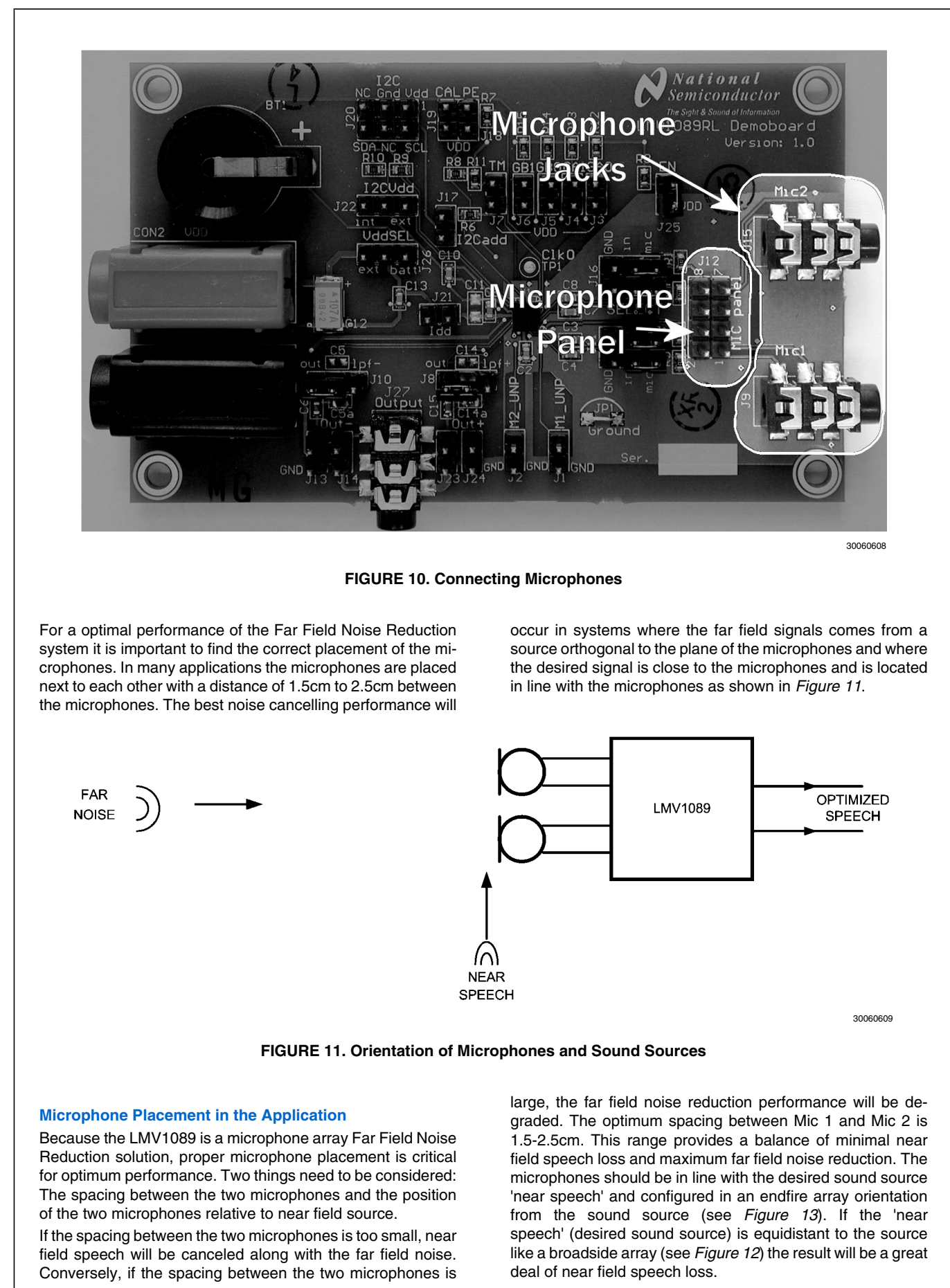

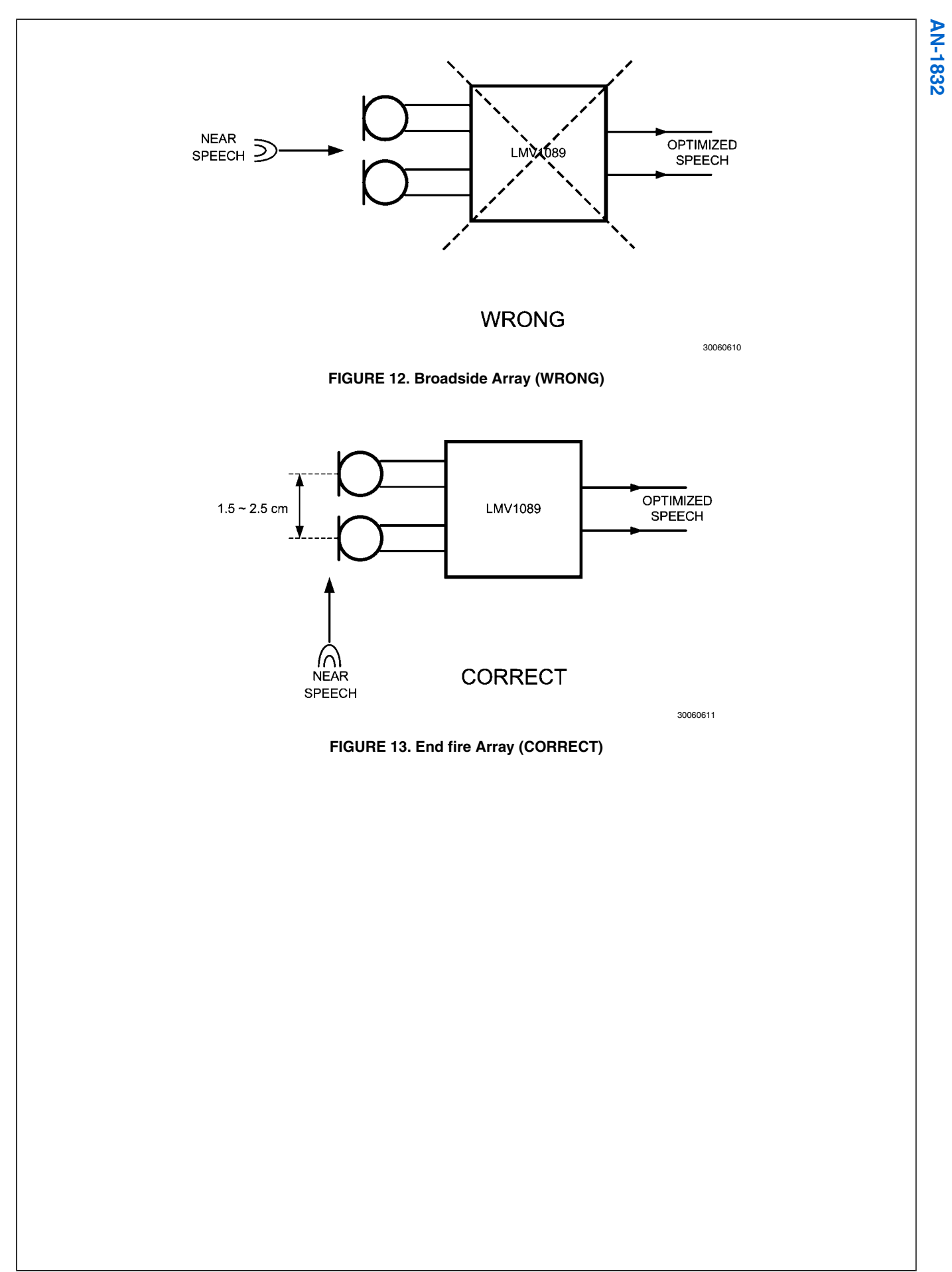

### **Automatic Calibrating of a System Containing the LMV1089**

The full automatic calibration should only be required once, when the product containing the LMV1089 has completed manufacture, and prior to application packaging. The product containing the LMV1089 will be calibrated to the microphones, the microphone spacings, and the acoustical properties of the final manufactured product containing the LMV1089.

The compensation or calibration technology is achieved via memory stored coefficients when the Far Field Noise Suppression (FFNS) circuitry activates the calibration sequence. The purpose of the calibration sequence is to choose the optimized coefficients for the FFNS circuitry for the given microphones, spacing, and acoustical environment of the product containing the LMV1089

A basic calibration can be performed with a single 1kHz tone (see section *Performing a One Tone Calibration*), however to take full advantage of this calibration feature a three tone calibration (see the section *Performing a Three Tone Calibration*) is preferred .

The automatic calibration process can be initiated from either a digital interface CALIBRATE pin (CAL / J19 see *Figure 14*) or via the I2C interface.

The logic level at the PROGRAM ENABLE (PE) pin determines if the result of the calibration is volatile or permanent. To make the result of the calibration permanent (stored in the EEPROM) the PROGRAM ENABLE pin (PE / J18 see *Figure 14*) must be high during the automatic calibration process.

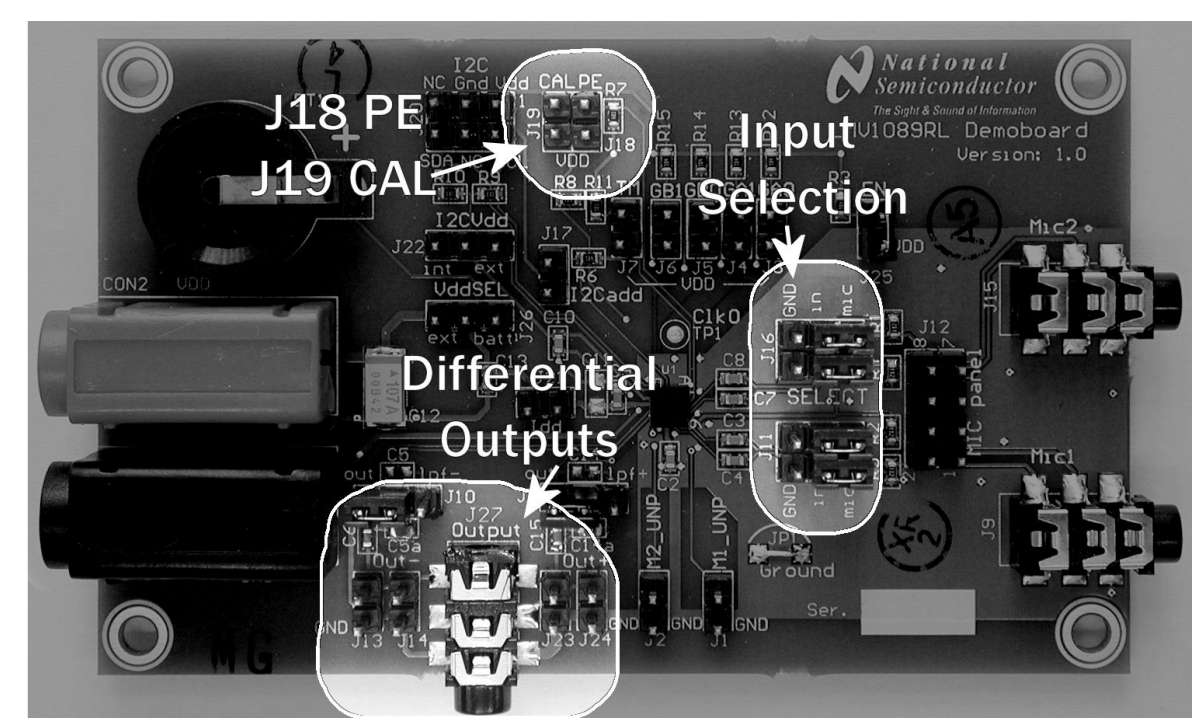

30060606

#### **FIGURE 14. Location of CAL pin and PE pin**

Both the CAL pin and the PE pin can be pulled up by connecting a jumper at the corresponding header J19 and J18. The Pin 2 of those header can be controlled by a applying a valid logical level to these pins ('Low' <  $0.4$ \*I<sup>2</sup>CV<sub>DD</sub> or 'High' >  $0.6*12CV<sub>DD</sub>$ ).

Note: Pin 1 of the headers J18 and J19 are connected to  $V_{DD}$ .

#### **Automatic Calibration Setup**

#### **AUTOMATIC CALIBRATION VIA CAL PIN**

To initiate the automatic calibration via the CAL pin, the following procedure is required:

• From the initial condition where both PE and CAL are at 'low' level

- Bring PE to a 'high' level (enable EEprom write)
- Bring CAL to a 'high' level to start Calibration
- Apply Audio stimulus (single tone 1kHz or three tone sequence as described in *Performing a One Tone Calibration* and *Performing a Three Tone Calibration*)
- Hold CAL 'high' for at least 790ms
- Remove Audio stimulus
- Bring CAL to a 'low' level to stop Calibration
- Bring PE to a 'low' level (disable EEprom write)

A tone may be applied prior to the rising of CAL and PE. Signals applied to the microphone inputs before rising of CAL and PE are ignored by the calibration system.

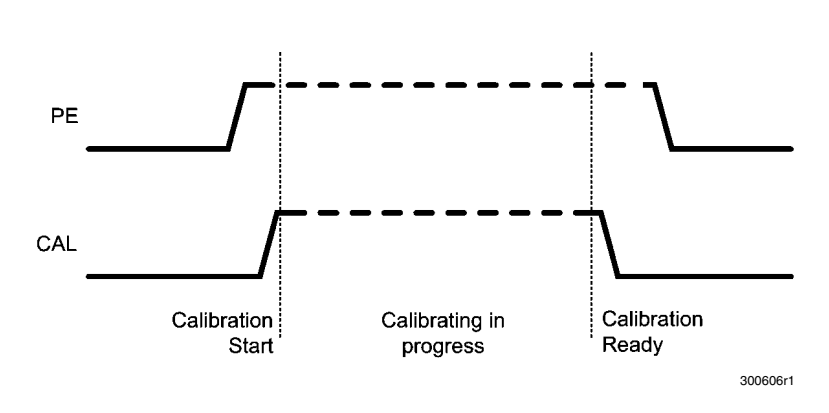

**FIGURE 15. Automatic Calibration via CAL pin**

Note: When the I2C is operated, make sure that register 'R' (address 0x12) bit 0 is '0' before operating the CAL pin (default value for this bit). When this bit is set '1' the calibration engine of the LMV1089 is started and will remain active with a higher supply current than normal oper-

#### **AUTOMATIC CALIBRATION VIA I2C COMMAND**

To initiate the automatic calibration via the I2 interface, the following procedure is required:

- From the initial condition where PE is 'low' level
- Bring PE to a 'high' level (enable EEprom write)
- Write '1' into I2C register 'R' (address 0x12) bit 0 to start calibration
- Apply Audio stimulus (single tone 1kHz or three tone sequence as described in *Performing a One Tone Calibration* and *Performing a Three Tone Calibration*)

ation. The state of the calibration remains active until this bit is reset, '0". With the bit set the 'low' to' high' transfer of the CAL pin will be ignored.

- Wait at least 790ms
- Remove Audio stimulus
- Write '0' into I2C to finish calibration
- Bring PE to a 'low' level (disable EEprom write)

A tone may be applied prior to the rising of PE or setting the I 2C calibration bit . Signals applied to the microphone inputs before rising of PE or setting the I2C calibration bit are ignored by the calibration system.

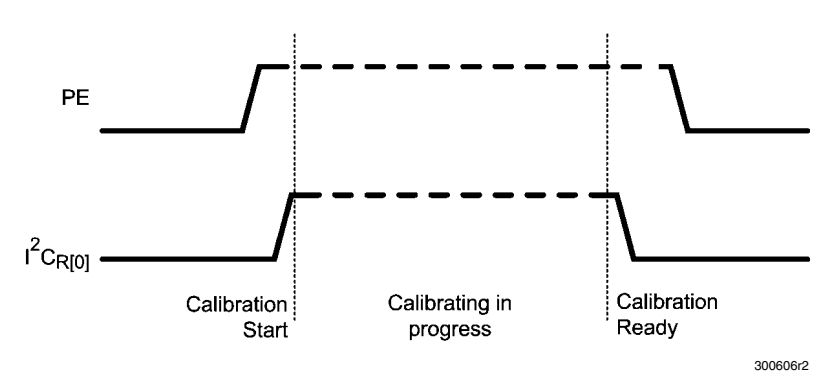

#### **FIGURE 16.**

#### **PERFORMING THE AUTOMATIC CALIBRATION**

Automatic calibration can be performed as 'one tone' or as 'three tone' calibration. Three tone calibration is preferred because the three tone calibration not only compensates for differences in the gain between the two microphones, but this function also corrects for a difference in frequency response between the two microphones and compensates for the acoustical effects of the enclosure.

The one tone calibration only compensates for the gain difference between the two microphones at 1kHz and can lead to less far field noise reduction when compared to three tone calibration.

#### **Performing a One Tone Calibration**

The easiest way to perform an automatic calibration with the LMV1089 uses one 1kHz tone. This tone can be a steady

state tone or a 1kHz tone that is switched on and off using the timing from *Figure 17*.

To perform a one tone calibration, a 1kHz test tone is required right after the PE and CAL inputs are brought to a logic high level and that tone should be stable during the time as indicated in *Figure 17*. At the end of this sequence the calibration data is automatically stored in the internal EEPROM.

A tone may be applied prior to the rising of CAL start signal and PE. Signals applied to the microphone outside the limits shown in *Figure 17* and*Table 5* are ignored by the calibration system.

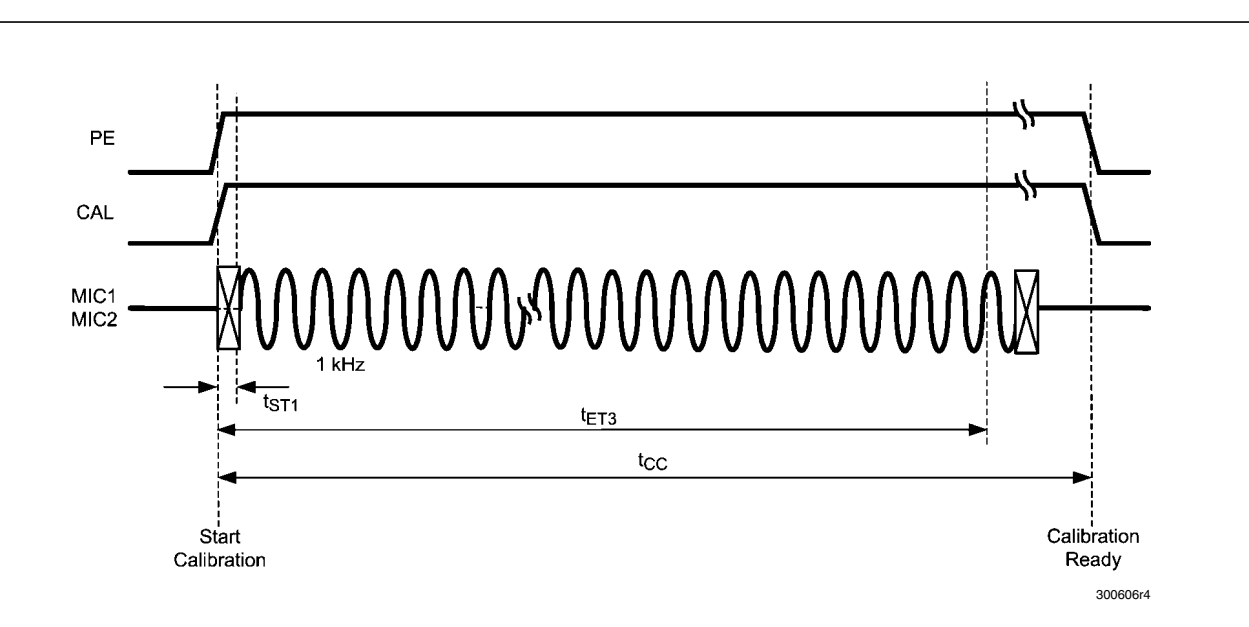

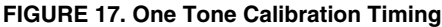

#### **Performing a Three Tone Calibration**

In a system with two microphones in an enclosure there will always be a difference in the transfer function in both gain and frequency response. The LMV1089 has the capability to perform an automatic calibration function to minimize these differences. To perform this calibration, a test sequence of three tones is required right after the PE and CAL inputs are brought to a logic high level. At the end of this sequence the calibration data is automatically stored in the internal EEPROM.

The three tones have to be applied as follows:

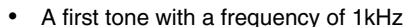

- A second tone with a frequency of 300Hz
- A third tone with a frequency of 3kHz

A tone may be applied prior to the rising of CAL start signal and PE. Signals applied to the microphone outside the limits shown in *Figure 18* and *Table 5* are ignored by the calibration system.

Between each tone pair there is a small time, indicated by a cross, to change the frequency. During that time the input tone is ignored by the calibration system.

The total calibration sequence requires less than 790ms.

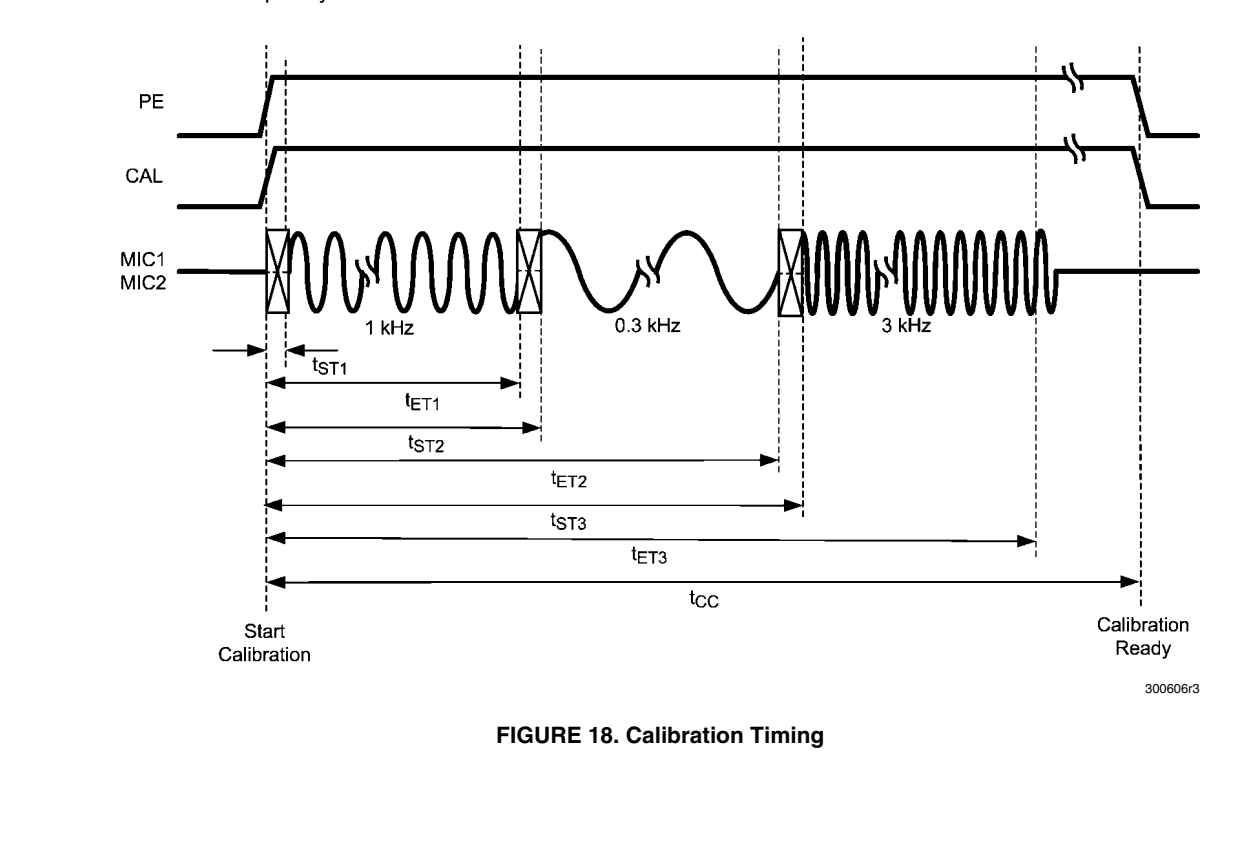

#### **TABLE 5. Automatic Calibration Timing Parameters**

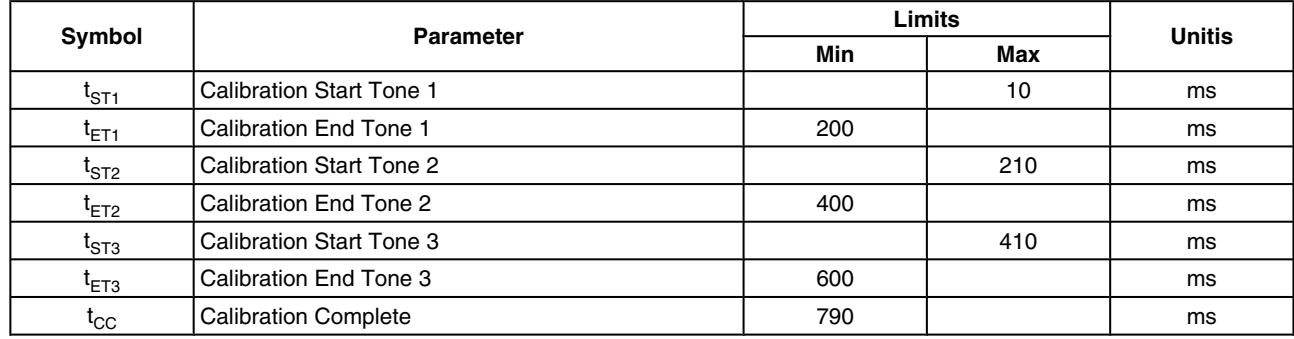

**NOTE:** Data guaranteed by design

#### **Creating the Three Tone Sequence with an AWG**

It is possible to create the three tone test sequence as described in *Performing a Three Tone Calibration* with an Arbitrary Waveform Generator (AWG) For this the sequence should be programmed in the memory of the AWG. The sequence should consist of:

- 201 cycles 1 kHz sine wave (duration 201 ms)
- 67 cycles 300 kHz sine wave (duration 201 ms)
- 603 cycles 3 kHz sine wave (duration 201 ms)
- A few milliseconds silence (optional)

The level of these tones must all be equal and excite the output of the generator sufficient (50 — 100% relative amplitude) so the noise of the DAC in the generator will not have a negative contribution to the calibration process. The period time for this sequence will be 603mS + the length of the additional programmed' 'few milliseconds silence'.

A signal applied to the microphones before the CAL signal goes 'high' is ignored by the automatic calibration system. A possible setup for generation of the three tone test signal is shown in the drawing *Figure 19*.

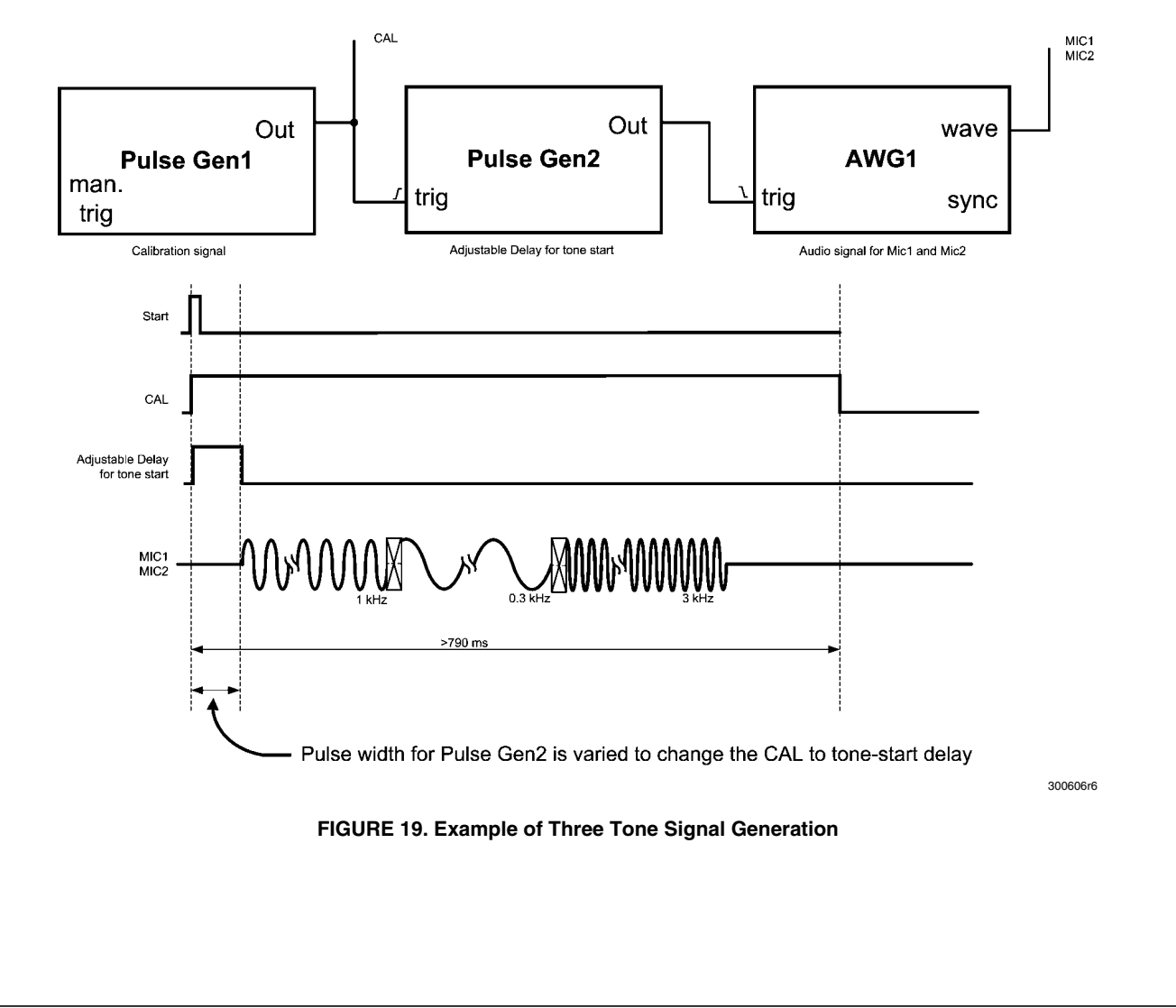

#### **Automatic Calibration Setup**

A calibration test setup consists of a test room (acoustical box) with a loudspeaker (acoustical source) driven with the test tone (e.g. the sequence from *Creating the Three Tone Sequence with an AWG*). The test setup is shown in *Figure 20*. The distances between the source and microphone 1 and microphone 2 must be equal and the sound must travel without any obstacle from source to both microphones. The sound will travel with the limited speed of 300m/s from the loudspeaker source to the microphones. When creating the calibration signals this time should not be ignored, 30cm distance will cause 1ms delay.

For an optimum automatic calibration the output level of the microphones and Pre-Amp gain must be set so that the resulting signal at the output of the Pre-Amp is 100m $V_{\text{nn}}\pm 6dB$ .

![](_page_15_Figure_5.jpeg)

#### **FIGURE 20. Automatic Calibration Setup**

### **Performing a Manual Calibration**

The LMV1089 provides the option to program the calibration parameters directly into the LMV1089 registers via the I2C interface, instead of performing the above described Automatic Calibration on each apparatus. This is very convenient for applications where the microphones have good matching and where the compensation for acoustical effect on the frequency and gain of the application are known. This manual calibration is performed by writing the appropriate data to the calibration registers of the LMV1089 as described in the application section of the LMV1089 data sheet. This can be much more time efficient in an application production environment.

### **PCB Layout Guidelines**

This section provides general practical guidelines for PCB layouts that use various power and ground traces. Designers should note that these are only "rule-of-thumb" recommendations and the actual results are predicated on the final layout.

#### **Differential Signals**

Keep both signals coupled by routing them closely together and keeping them of equal length. Keep all impedances in both traces of the signal equal.

#### **Power and Ground**

Connect all ground pins together under the part forming a star point. Keep the current for the de-coupling capacitor of the REF pin (D6) and the accompanying ground pin (C5) separated from the other currents. Keep the location of the supply de-coupling capacitor close to  $V_{DD}$  pin (F3) and ground (D3). Avoid that the current for the de-coupling capacitors flow though the ground from pin B4.

# **Description of Headers and Connectors of the LMV1089 Demoboard**

The LMV1089 demoboard provides many headers and connectors for connecting test equipment and controlling the settings of the part. The function that is controlled by the jumpers on the LMV1089 demo board is also indicated on the PCB in silk screen.

**AN-1832**

AN-1832

### **Connector and Header Functions for the LMV1089RL Demoboard**

![](_page_16_Picture_305.jpeg)

#### **Schematic for the LMV1089RL** π  $\vec{E}$  $\frac{113}{2}$ ,  $\frac{114}{2}$ ∦ŀĝ 业  $\mathbb{E}$ း<br>များ<br>များ  $\frac{16}{9}$  =  $\widetilde{\mathbb{E}}$ ∾. Ş LMV1089 **CKD** RS Los 5 LPF.  $\Xi$ <mark>තුමුවෙ</mark>ලිකු ĝ. Ě r. 2222222  $rac{3}{5}$   $\bar{E}$  $\frac{1}{5}$ ម្ពុង ឌ .हू. ਛु≶≝  $\mathsf{S} \mathsf{L}$ B3 CTK a<br>m g<sub>4</sub>  $\overline{M}$ .<br>Ni  $\overline{z}\overline{v}$ hutdow<br>control  $\overline{\mathbf{N}}$  $\Leftrightarrow$  $\overset{90}{\mathsf{W}}$ ≹ **GBI**  $\overline{z}$ ian ≣ ∝ 28 or  $\begin{array}{c|c} \hline \text{diber} \\ \text{control} \end{array}$ w QB<sub>0</sub>  $CBO$  $\overline{r}$ − ⊵≩ ₩  $\overline{C}$  $\overline{b}$ **ARR!**  $_{\rm o}$ e<br>Le RKI ĝ⊲ ╢  $\frac{R - \alpha}{dN \Omega \overline{\zeta N}}$ <br>  $\frac{R - \alpha}{dN \Omega \overline{\zeta N}}$ **dNN** sq **ANO CM** ≝⊯ △ 訓 ۸W Ŵ EEprom  $\frac{1}{4N}$ ann in  $\frac{1}{2}$ Analog Noise<br>Canceling<br>processor  $pp/$ …<br>∤l⊦ĝ  $QN$ ಠ≑≧∍ g<sub>4</sub>  $_{\rm Bias}$ Å  $\frac{1}{\sqrt{\frac{1}{2}}}\frac{1}{\sqrt{\frac{1}{2}}}}$ **PPAOZ** ೩್ಷ<br>₩∼  $\overline{128}$ 50 ੌਭ  $\alpha$ ╢ ∕as⊃ ∤⊩ĝ 'nά **Cadr** a<br>2021<br>2021 ∕iic2 g Ġ. ₫.  $\frac{17}{12}$ ∦⊩ਛੈ k6. **B6** ರ  $\overline{v}$ ž 회 ╬⊪  $E_{\rm B}^{\rm L}$  $5\pm$  $\frac{1}{2}$ :ខ្លឹ  $\tilde{\mathcal{E}}$ ಿ ಕ **DC Bias** R6 ĝ⊲  $\tilde{g}$  $rac{1}{6}$ ξĒ **SELECT**  $rac{1}{2}C_{\text{eff}}$ a<br>∛a ೱಕ್ಷ ្ញទ្ទឹ 競 ∦|ટि ਊ⊲ pane ۵F ן∞ו⊾ןי  $\frac{\frac{1}{2}$   $\frac{1}{2}$   $\frac{1}{2}$   $\frac{1}{2}$   $\frac{1}{2}$   $\frac{1}{2}$   $\frac{1}{2}$   $\frac{1}{2}$   $\frac{1}{2}$   $\frac{1}{2}$   $\frac{1}{2}$   $\frac{1}{2}$   $\frac{1}{2}$   $\frac{1}{2}$   $\frac{1}{2}$   $\frac{1}{2}$   $\frac{1}{2}$   $\frac{1}{2}$   $\frac{1}{2}$ vaser ब्रा e<br>Gil  $\frac{1}{100u}$ ∦⊩ĝ ៖∯៖ ៖ីΩី ую.<br>Д  $\overline{\mathbb{R}}$  2 30060655

![](_page_18_Figure_0.jpeg)

AN-1832

![](_page_19_Figure_1.jpeg)

![](_page_20_Figure_0.jpeg)

**FIGURE 25. Bottom Layer**

AN-1832

### **Bill of Materials for the LMV1089RL Demoboard**

![](_page_21_Picture_234.jpeg)

# AN-1832 **AN-1832**

### **Connector and Header Functions for the LMV1089VY Demoboard**

![](_page_22_Picture_259.jpeg)

# **Schematic for the LMV1089VY**

![](_page_23_Figure_2.jpeg)

### **Demo Board Layout for the LMV1089VY**

![](_page_24_Figure_1.jpeg)

30060617

**FIGURE 26. Top Silkscreen**

![](_page_24_Figure_4.jpeg)

30060616

**FIGURE 27. Top Layer**

![](_page_25_Picture_1.jpeg)

**FIGURE 28. Layer 2**

![](_page_25_Figure_3.jpeg)

30060615

**FIGURE 29. Layer 3**

AN-1832 **AN-1832**

![](_page_26_Figure_1.jpeg)

**FIGURE 30. Bottom Layer**

30060613

# **Bill of Materials for the LMV1089VY Demoboard**

![](_page_27_Picture_219.jpeg)

# **Notes**

AN-1832 **AN-1832**

# **Notes**

![](_page_29_Picture_320.jpeg)

![](_page_29_Picture_321.jpeg)

THE CONTENTS OF THIS DOCUMENT ARE PROVIDED IN CONNECTION WITH NATIONAL SEMICONDUCTOR CORPORATION ("NATIONAL") PRODUCTS. NATIONAL MAKES NO REPRESENTATIONS OR WARRANTIES WITH RESPECT TO THE ACCURACY OR COMPLETENESS OF THE CONTENTS OF THIS PUBLICATION AND RESERVES THE RIGHT TO MAKE CHANGES TO SPECIFICATIONS AND PRODUCT DESCRIPTIONS AT ANY TIME WITHOUT NOTICE. NO LICENSE, WHETHER EXPRESS, IMPLIED, ARISING BY ESTOPPEL OR OTHERWISE, TO ANY INTELLECTUAL PROPERTY RIGHTS IS GRANTED BY THIS DOCUMENT.

TESTING AND OTHER QUALITY CONTROLS ARE USED TO THE EXTENT NATIONAL DEEMS NECESSARY TO SUPPORT NATIONAL'S PRODUCT WARRANTY. EXCEPT WHERE MANDATED BY GOVERNMENT REQUIREMENTS, TESTING OF ALL PARAMETERS OF EACH PRODUCT IS NOT NECESSARILY PERFORMED. NATIONAL ASSUMES NO LIABILITY FOR APPLICATIONS ASSISTANCE OR BUYER PRODUCT DESIGN. BUYERS ARE RESPONSIBLE FOR THEIR PRODUCTS AND APPLICATIONS USING NATIONAL COMPONENTS. PRIOR TO USING OR DISTRIBUTING ANY PRODUCTS THAT INCLUDE NATIONAL COMPONENTS, BUYERS SHOULD PROVIDE ADEQUATE DESIGN, TESTING AND OPERATING SAFEGUARDS.

EXCEPT AS PROVIDED IN NATIONAL'S TERMS AND CONDITIONS OF SALE FOR SUCH PRODUCTS, NATIONAL ASSUMES NO LIABILITY WHATSOEVER, AND NATIONAL DISCLAIMS ANY EXPRESS OR IMPLIED WARRANTY RELATING TO THE SALE AND/OR USE OF NATIONAL PRODUCTS INCLUDING LIABILITY OR WARRANTIES RELATING TO FITNESS FOR A PARTICULAR PURPOSE, MERCHANTABILITY, OR INFRINGEMENT OF ANY PATENT, COPYRIGHT OR OTHER INTELLECTUAL PROPERTY RIGHT.

#### LIFE SUPPORT POLICY

**NATIONAL'S PRODUCTS ARE NOT AUTHORIZED FOR USE AS CRITICAL COMPONENTS IN LIFE SUPPORT DEVICES OR SYSTEMS WITHOUT THE EXPRESS PRIOR WRITTEN APPROVAL OF THE CHIEF EXECUTIVE OFFICER AND GENERAL COUNSEL OF NATIONAL SEMICONDUCTOR CORPORATION.** As used herein:

Life support devices or systems are devices which (a) are intended for surgical implant into the body, or (b) support or sustain life and whose failure to perform when properly used in accordance with instructions for use provided in the labeling can be reasonably expected to result in a significant injury to the user. A critical component is any component in a life support device or system whose failure to perform can be reasonably expected to cause the failure of the life support device or system or to affect its safety or effectiveness.

National Semiconductor and the National Semiconductor logo are registered trademarks of National Semiconductor Corporation. All other brand or product names may be trademarks or registered trademarks of their respective holders.

Copyright© 2009 National Semiconductor Corporation

For the most current product information visit us at www.national.com

AN-1832

**National Semiconductor Americas Technical Support Center** Email: support@nsc.com Tel: 1-800-272-9959

**National Semiconductor Europe Technical Support Center** Email: europe.support@nsc.com

**National Semiconductor Asia Pacific Technical Support Center** Email: ap.support@nsc.com

**National Semiconductor Japan Technical Support Center** Email: jpn.feedback@nsc.com